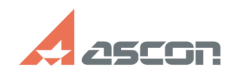

## **Настройка работы ключей[..] Правитель по продажно процесси в 13:45:38 07/16/2024 13:45:38**

## **FAQ Article Print Category:** База знаний (FAQ)::Система лицензирования::HASP4 (для КОМПАС-3D 5.11... V10) **Last update:** 12/26/2019 16:33:23 **State:** public (all) *Keywords* HASP, ключ *Problem (public)* Установка программы прошла без проблем. При подключении ключа защиты HASP операционная система сообщила, что найденное оборудование готово к работе. Но при запуске программа выдает сообщение Не отвечает менеджер лицензий, программа запускается в деморежиме. *Solution (public)* Чтобы программа могла работать с ключом аппаратной защиты, необходимо установить драйвер ключа защиты на каждом рабочем месте, оснащенном ПО АСКОН. Обычно драйвер устанавливается автоматически в процессе установки ПО. Так же драйвер можно установить, выполнив команду hinstall -i (драйвер находится в каталоге установки …/hasp/drivers). Для некоторых версий КОМПАС необходима определенная версия драйвера ключа. Если поставляемые продукты защищены на локальном или временном ключе, установка ПО и драйвера ключа - необходимые и достаточные условия для того, чтобы начать работу с приложением. Если поставляемые продукты защищены на сетевом ключах, то необходимо выбрать компьютер, который будет играть роль сервера лицензий (далее – сервер лицензий), и выполнить следующие действия: установить соответствующую версию драйвера ключа защиты на сервере<br>лицензий. В качестве сервера лицензий нужно выбирать компьютер, имеющий<br>статический IP-адрес. На сервере должен быть установлен хотя бы один из<br>протоколов защиты на каждом клиентском месте. Если приложение будет работать в демо-режиме, необходимо будет изменить настройки ini-файлов менеджера лицензий и клиентского приложения. Для использования сетевого ключа локально (при отсутствии локальной сети) необходимо выполнить следующие действия: проверить, что включен адаптер замыкания на себя Microsoft Loopback Adapter; проверить, что установлен хотя бы один из протоколов NetBIOS,<br>TCP/IP, IPX; установить соответствующую версию драйвера ключа защиты;<br>вставить ключ в соответствующий порт; развернуть менеджер лицензий HASP (установка из файла lmsetup.exe в каталоге …/hasp/servers). Если приложение будет работать в демо-режиме, необходимо будет изменить настройки ini-файлов менеджера лицензий и клиентского приложения. См. также связанные статьи.